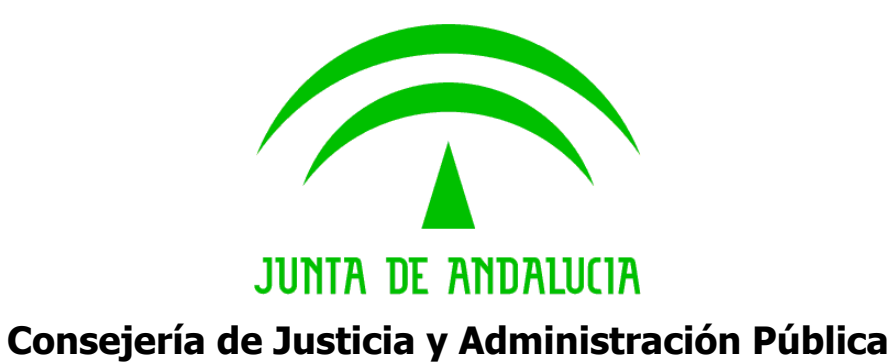

# **@ries: Interfaz servicio web registro intranet**

**Documento técnico**

Versión: v01r03 Fecha: 29/03/2010

Queda prohibido cualquier tipo de explotación y, en particular, la reproducción, distribución, comunicación pública y/o transformación, total o parcial, por cualquier medio, de este documento sin el previo consentimiento expreso y por escrito de la Junta de Andalucía.

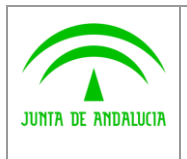

**Dirección General de Modernización e Innovación de los Servicios Públicos**

**@ries: Interfaz Servicios Web Intranet Documento técnico**

**INFORMÁTICA** El Corte malas

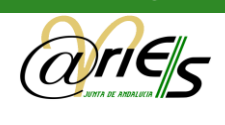

# HOJA DE CONTROL

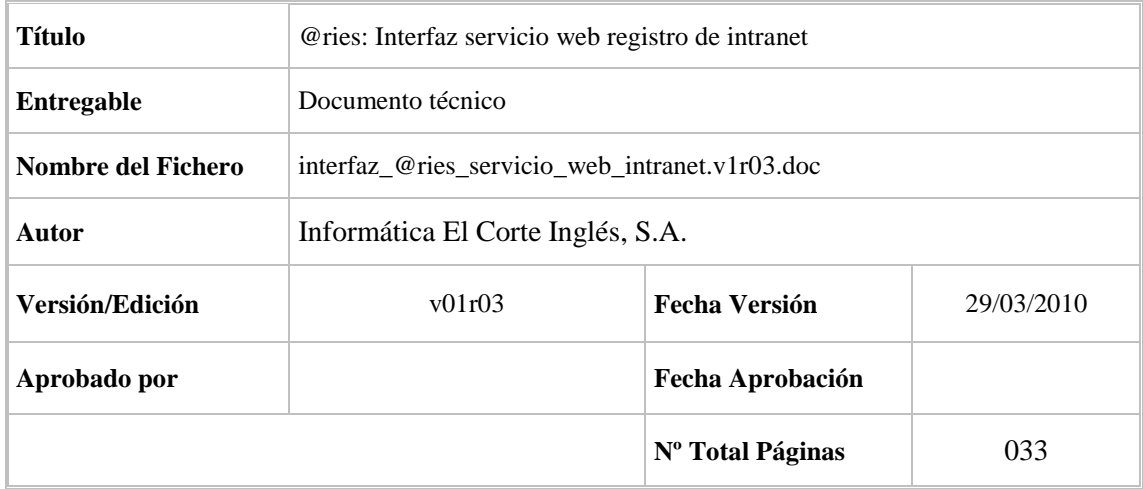

### REGISTRO DE CAMBIOS

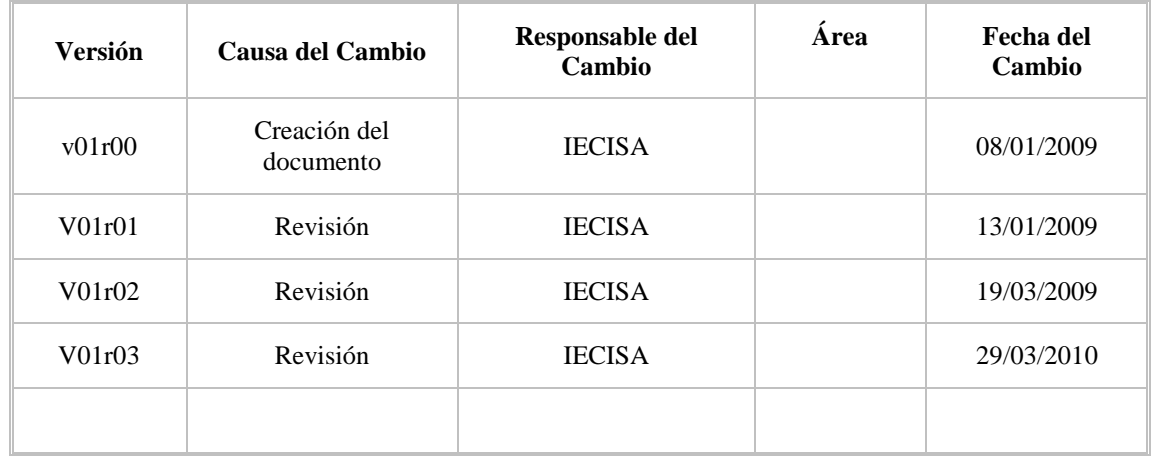

### CONTROL DE DISTRIBUCIÓN

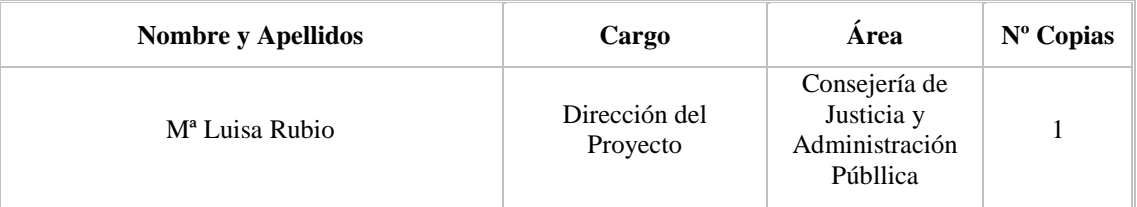

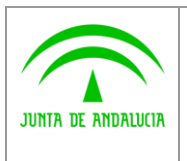

Dirección General de Modernización e Innovación de los Servicios Públicos

@ries: Interfaz Servicios Web **Intranet Documento técnico** 

**INFORMÁTICA** El Corte maters

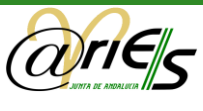

# ÍNDICE

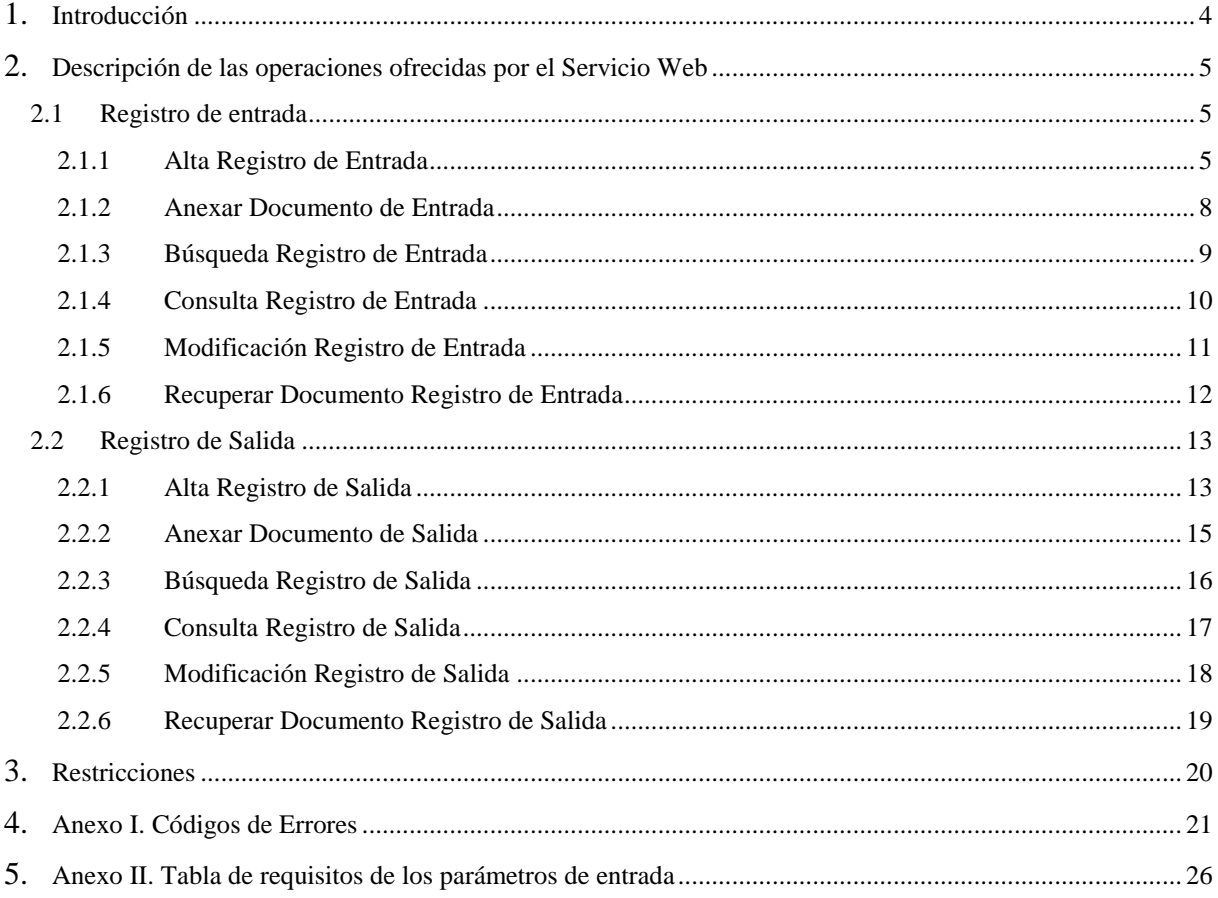

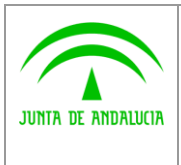

**Dirección General de Modernización e Innovación de los Servicios Públicos**

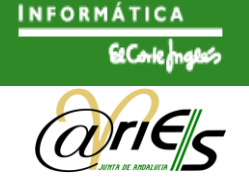

# <span id="page-3-0"></span>1 Introducción

En este documento se describe la interfaz del servicio web @ries registro de intranet. Esta aplicación permite acceder a las funcionalidades ofrecidas por el registro @ries mediante una interfaz basada en servicio web.

En esta nueva versión se produce un cambio de tecnología en la implementación del servicio. Se ha utilizado el protocolo SOAP para definir la estructura de los mensajes. Este protocolo tiene la ventaja de publicar las operaciones ofrecidas por el servicio en un fichero llamado WSDL (*web service description language*). De esta forma se facilita la integración con otras aplicaciones.

Las operaciones que ofrece este servicio son:

- Registro de entrada.
	- 1. Alta registro. Permite realizar un asiento sobre el libro de entrada.
	- 2. Anexar documento. Permite agregar un documento anexo sobre un registro del libro de entrada ya creado.
	- 3. Búsqueda de registros. Permite realizar búsquedas de registros por fechas y código de asunto.
	- 4. Consulta de registro. Permite recuperar la información de un registro de entrada dado su número de registro.
	- 5. Recuperar documento. Permite recuperar un documento anexo de un registro del libro de entrada ya existente
- Registro de salida.
	- 1. Alta registro. Permite realizar un asiento sobre el libro de salida.
	- 2. Anexar documento. Permite agregar un documento anexo sobre un registro del libro de salida ya creado.
	- 3. Búsqueda de registros. Permite realizar búsquedas de registros por fechas y código de asunto.
	- 4. Consulta de registro. Permite recuperar la información de un registro de salida dado su número de registro.
	- 5. Recuperar documento. Permite recuperar un documento anexo de un registro del libro de salida ya existente

El presente documento sirve como guía para la integración con las aplicaciones que deseen utilizarlo.

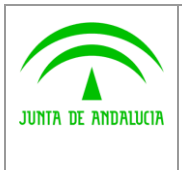

**de los Servicios Públicos**

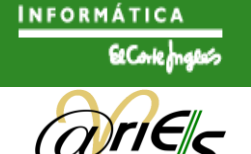

## <span id="page-4-0"></span>2 Descripción de las operaciones ofrecidas por el Servicio Web

Para el acceso al servicio de Registro Intranet, la URL del WSDL es la siguiente:

http://ariesdes.cjap.junta-andalucia.es:8081/WSAriesIntranet/services/ariesri.wsdl

## <span id="page-4-1"></span>2.1 Registro de entrada

### <span id="page-4-2"></span>2.1.1 Alta Registro de Entrada

Esta función permite registrar un asiento en el libro de entrada.

Se describen a continuación los campos cuyos datos deben ser proporcionados para realizar un asiento. Esta descripción es válida para todas las operaciones ofrecidas por el servicio.

### **Datos de la Conexión:**

- nombreUsuario: Nombre de Usuario @ries asignado por el administrador para la aplicación llamante
- claveUsuario: Clave del Usuario @ries asignado por el administrador para la aplicación llamante

Se comprueba que la dirección ip del host que realiza la petición y que el usuario estén autorizados. Esta comprobación evita que se puedan suplantar aplicaciones para solicitar asientos. A esta comprobación se le pueden añadir las capas de seguridad adicionales de forma externa al servicio (filtrado IP, https, etc.) que dependerán de la infraestructura existente.

### **No se pueden utilizar usuarios que pertenezcan a la oficina registro telemático.**

#### **Datos del Registro**

- fecRegistro: Fecha de Registro. Opcionalmente se permite forzar la fecha de registro, a una dada. El patrón utilizado es el recomendado por W3C con respecto a la estructura xsd:dateTime. Ver <http://www.w3.org/TR/2004/REC-xmlschema-2-20041028/>
- remitentes: Remitentes. Estructura compuesta por elementos interesado, que forman la lista de remitentes del registro. Cada remitente no pueden superar los 80 caracteres. Es necesario repetir la estructura interesado, para cada remitente adicional.

```
<remitentes>
 <interesado>Remitente 1</interesado>
 <interesado>Remitente 2</interesado>
 <interesado>Remitente 3</interesado>
```
</remitentes>

- codOrigen y codDestino: Código de origen y código de destino se corresponde con el UID de la unidad administrativa. La aplicación que llama al interfaz de integración tiene que conocer los UID's posibles a la hora de realizar el asiento.
- codAsunto: Tipo de asunto codificado.
- extracto: Extracto o resumen del registro.

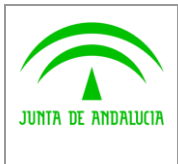

**Dirección General de Modernización e Innovación de los Servicios Públicos**

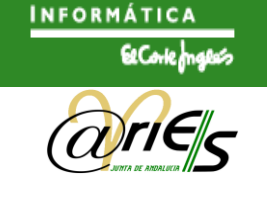

- tipTransporte: Tipo de Transporte. El tipo de transporte se corresponde con el medio de presentación (EN MANO, FAX, CORREO, etc.)
- numTransporte: Número de Transporte. El número de transporte se corresponde con el número de identificación del envío. Ej. número del mensaje en caso que fuera por valija.
- numRegistroOriginal: Número de registro original dado por la entidad registral que realizó el asiento registral. Este campo y los relacionados con el Registro original se podrán cumplimentar si el documento es remitido desde otro organismo distinto al propio, donde la persona realizó la presentación. En el caso de fecha de registro original (fecRegistroOriginal) también sigue el mismo patrón recomendado por el W3C para la estructura xsd:date.
- codRegistroOriginal: Ea entidad registral que realizó el asiento registral.
- tipoRegistroOriginal: Tipo de Registro Original. Indica si el documento proviene de un asiento de Entrada o Salida en el registro original. Los valores admitidos son 'Entrada' o 'Salida'.
- campoAuxiliar: Campo Auxiliar. Campo de libre uso por la aplicación que podemos utilizar para enlazar con los datos de la aplicación que realiza el asiento (nº expediente, nº factura, Referencia, etc.)
- $\bullet$ Comentario: Campo libre de hasta 3900 caracteres.

Para que el asiento se considere completo es necesario incluir al menos los siguientes campos: remitente o código de origen, código de destino y extracto.

### **Documentos**

Lista de estructuras **/documento** (tantos como ficheros se quieran incluir) en la que se incluye el nombre del fichero y el contenido codificado en base 64. Existe un límite de subida de ficheros de 1Mb y no se puede incluir anexos con el mismo nombre.

Solamente pueden anexar documentación las aplicaciones que previamente lo hayan solicitado en la petición de alta de la misma, y que tras estimarse si es oportuno o no el anexado de documentación, hayan sido autorizadas.

- pageName. Nombre del fichero más extensión.  $\bullet$
- datos. Contenido del fichero en base 64.  $\bullet$

Estructura del mensaje a enviar:

```
<?xml version="1.0" encoding="UTF-8"?>
<soapenv:Envelope
xmlns:soapenv="http://schemas.xmlsoap.org/soap/envelope/">
 <soapenv:Body>
 <altaRegistroEntradaRequest xmlns="http://aries.ieci.es/ri/">
  <datosConexion>
   <nombreUsuario>TEST</nombreUsuario>
   <claveUsuario>TEST</claveUsuario>
  </datosConexion>
  <datosARegistrar>
   <codOrigen>1600/00000/00000</codOrigen>
   <codDestino>2210/00102/00000</codDestino>
   <codAsunto>TEST</codAsunto>
   <extracto>extracto</extracto>
   <tipTransporte>CORRESPONDENCIA</tipTransporte>
   <codRegOriginal>1910</codRegOriginal>
  </datosARegistrar>
  <documentos>
   <documento>
```
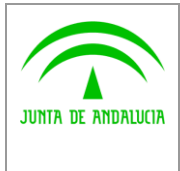

**Dirección General de Modernización e Innovación de los Servicios Públicos**

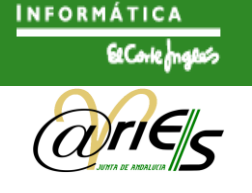

```
<pageName>fichero.txt</pageName>
    <datos>ZWwgcGVycm8gZGUgc2FuIHJvcXVlIG5vIHRpZW5lIHJhYm8=
    </datos>
   </documento>
  </documentos>
 </altaRegistroEntradaRequest>
 </soapenv:Body>
</soapenv:Envelope>
```
### Respuesta del servicio:

```
<?xml version='1.0' encoding='UTF-8'?>
<soapenv:Envelope
xmlns:soapenv="http://schemas.xmlsoap.org/soap/envelope/">
 <soapenv:Body>
 <altaRegistroEntradaResponse xmlns="http://aries.ieci.es/ri/">
  <datosRegistro>
   <fechaRegistro>2008-11-18T15:06:05+01:00
   </fechaRegistro>
   <numeroRegistro>2008808000012084</numeroRegistro>
   <warnCode/>
   <warnDesc/>
  </datosRegistro>
 </altaRegistroEntradaResponse>
 </soapenv:Body>
```
### </soapenv:Envelope>

### **Datos recibidos como respuesta a la petición del asiento**

- NumeroRegistro, Contiene el número de asiento realizado con formato que se indica abajo. Se  $\epsilon$ recomienda almacenar este dato en la BB.DD de la aplicación como una cadena con tamaño 20, (por ejemplo, para BB.DD Oracle, VARCHAR2(20) ). La composición del nº de registro es la que sigue:
	- o AAAA : Año
	- o OOOO : Código de oficina de registro.
	- o nnnnnnnn : Secuencia de registro que se asigna al asiento grabado.
- fechaRegistro Contiene la Fecha y Hora del asiento en formato dateTime del Schema XML [\(http://www.w3.org/TR/xmlschema-2/#dateTime\)](http://www.w3.org/TR/xmlschema-2/#dateTime)
- warnCode Código del Aviso. Si 98 si unidad destinataria no tiene asociada ninguna lista de distribución de asientos.
- warnDesc Descripción del Aviso (en el caso de que exista)

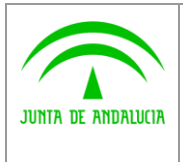

**Dirección General de Modernización e Innovación de los Servicios Públicos**

**@ries: Interfaz Servicios Web Intranet Documento técnico**

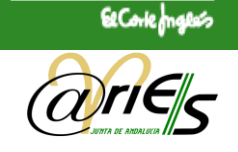

**INFORMÁTICA** 

### <span id="page-7-0"></span>2.1.2 Anexar Documento de Entrada

Permite anexar un documento a un registro de entrada ya existente.

Estructura del mensaje a enviar:

```
<soapenv:Envelope
xmlns:soapenv="http://schemas.xmlsoap.org/soap/envelope/">
 <soapenv:Body>
 <anexarDocumentoEntradaRequest xmlns="http://aries.ieci.es/ri/">
  <datosConexion>
   <nombreUsuario>TEST</nombreUsuario>
   <claveUsuario>TEST</claveUsuario>
  </datosConexion>
  <numeroRegistro>2008808000011902</numeroRegistro>
  <documento>
   <pageName>fichero.txt</pageName>
```
<datos>ZWwgcGVycm8gZGUgc2FuIHJvcXVlIG5vIHRpZW5lIHJhYm8uCiBDcmVhZG8gYSBsYXM gMDM6NDg6NTA=</datos>

```
</documento>
 </anexarDocumentoEntradaRequest>
</soapenv:Body>
```
</soapenv:Envelope>

### Respuesta del servicio:

```
<soapenv:Envelope
xmlns:soapenv="http://schemas.xmlsoap.org/soap/envelope/">
 <soapenv:Body>
 <anexarDocumentoEntradaResponse xmlns="http://aries.ieci.es/ri/">
  <resultadoModificacion>OK</resultadoModificacion>
 </anexarDocumentoEntradaResponse>
 </soapenv:Body>
```
</soapenv:Envelope>

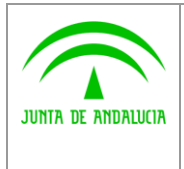

**Dirección General de Modernización e Innovación de los Servicios Públicos**

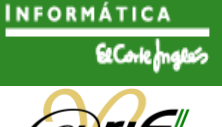

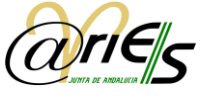

## <span id="page-8-0"></span>2.1.3 Búsqueda Registro de Entrada

Permite buscar registros en el libro de entrada en un rango de fechas dado. Opcionalmente, es posible buscar por campo auxiliar o bien por código de asunto. Estructura del mensaje a enviar:

```
<soapenv:Envelope xmlns:soapenv="http://schemas.xmlsoap.org/soap/envelope/"
xmlns:ri="http://aries.ieci.es/ri/">
<soapenv:Header />
<soapenv:Body>
 <busquedaRegistroEntradaRequest>
  <datosConexion>
   <nombreUsuario>TEST</nombreUsuario>
   <claveUsuario>TEST</claveUsuario>
  </datosConexion>
  <criteriosBusqueda>
   <fechasBusqueda>
    <fecDesde>2008-01-01</fecDesde>
    <fecHasta>2008-11-15</fecHasta>
   </fechasBusqueda>
   <campoAuxiliar></campoAuxiliar>
   <codAsunto>TEST</codAsunto>
  </criteriosBusqueda>
 </busquedaRegistroEntradaRequest>
 </soapenv:Body>
```
</soapenv:Envelope>

```
<soapenv:Envelope
xmlns:soapenv="http://schemas.xmlsoap.org/soap/envelope/">
 <soapenv:Body>
 <busquedaRegistroEntradaResponse
  xmlns="http://aries.ieci.es/ri/">
  <resultadoBusqueda>
   <asientos>2</asientos>
   <registros>
    <registro>
     <numero>2008808000009279</numero>
     <fecha>2008-02-14T10:51:35</fecha>
    </registro>
    <registro>
     <numero>2008808000009366</numero>
     <fecha>2008-04-17T18:21:00</fecha>
    </registro>
   </registros>
  </resultadoBusqueda>
 </busquedaRegistroEntradaResponse>
 </soapenv:Body>
</soapenv:Envelope>
```
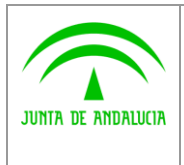

**Dirección General de Modernización e Innovación de los Servicios Públicos**

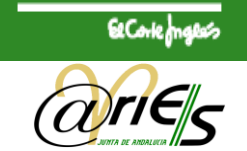

**INFORMÁTICA** 

## <span id="page-9-0"></span>2.1.4 Consulta Registro de Entrada

Permite recuperar los datos de un registro de entrada dado su número de registro.

Estructura del mensaje a enviar:

```
<soapenv:Envelope
xmlns:soapenv="http://schemas.xmlsoap.org/soap/envelope/">
 <soapenv:Body>
  <consultaRegistroEntradaRequest xmlns="http://aries.ieci.es/ri/">
  <datosConexion>
   <nombreUsuario>TEST</nombreUsuario>
   <claveUsuario>TEST</claveUsuario>
  </datosConexion>
  <consulta>
   <numRegistro>2008808000011902</numRegistro>
  </consulta>
  </consultaRegistroEntradaRequest>
 </soapenv:Body>
</soapenv:Envelope>
```

```
<soapenv:Envelope
xmlns:soapenv="http://schemas.xmlsoap.org/soap/envelope/">
 <soapenv:Body>
 <consultaRegistroEntradaResponse
  xmlns="http://aries.ieci.es/ri/">
  <datosAsientoEntrada>
   <numRegistro>2008808000011902</numRegistro>
   <fecRegistro>2008-11-03T19:10:27</fecRegistro>
   <codLibro>1</codLibro>
   <nombreLibro>ENTRADA</nombreLibro>
   <estadoLibro>ABIERTO</estadoLibro>
   <estadoRegistro>COMPLETO</estadoRegistro>
   <usuario>TEST</usuario>
   <fecTrabajo>2008-11-03</fecTrabajo>
   <codOficina>8080</codOficina>
   <nombreOficina>REGISTRO GENERAL CCA</nombreOficina>
   <codOrigen>1600/00000/00000</codOrigen>
   <nombreOrigen>CONSEJERIA AGRICULTURA Y PESCA</nombreOrigen>
   <codDestino>2210/00102/00000</codDestino>
   <nombreDestino>AGENCIA DE INNOVACION Y DESARROLLO DE
    ANDALUCIA</nombreDestino>
   <codAsunto>TEST</codAsunto>
   <nombreAsunto>CORRESPONDENCIA</nombreAsunto>
   <extracto>EXTRACTO</extracto>
   <tipTransporte>CORRESPONDENCIA</tipTransporte>
   <codRegOriginal>1910</codRegOriginal>
   <nombreRegOriginal>CONSEJERIA DE CULTURA</nombreRegOriginal>
   <registroAnulado>N</registroAnulado>
```
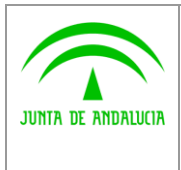

**Dirección General de Modernización e Innovación de los Servicios Públicos**

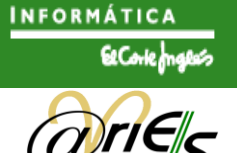

```
<documentos>
   <documento>

    <nombre>Documento</nombre>
    <pageId>2</pageId>
    <pageName>fichero-1822.txt</pageName>
   </documento>
  </documentos>
 </datosAsientoEntrada>
</consultaRegistroEntradaResponse>
</soapenv:Body>
```
#### </soapenv:Envelope>

### <span id="page-10-0"></span>2.1.5 Modificación Registro de Entrada

Permite modificar los campos de un registro de entrada ya existente. Solo se modifican los campos enviados al servicio, si se quisiera borrar alguno se utilizará la constante @NULL@.

Solo es posible indicar @NULL@ en aquellos campos que admiten el valor NULL o en campos que no sean obligatorios si no queremos dejar el registro en el estado INCOMPLETO. En general la fecha de registro o Registro Anulado no pueden tener valores NULL.

Estructura del mensaje a enviar:

```
<soapenv:Envelope xmlns:soapenv="http://schemas.xmlsoap.org/soap/envelope/"
xmlns:ri="http://aries.ieci.es/ri/">
    <soapenv:Header/>
    <soapenv:Body>
       <modificacionRegistroEntradaRequest>
          <datosConexion>
             <nombreUsuario>TEST</nombreUsuario>
             <claveUsuario>TEST</claveUsuario>
          </datosConexion>
          <numeroRegistro>2008808000012070</numeroRegistro>
          <datosAModificar>
             <fecRegistro></fecRegistro>
             <codOrigen>8080/01000/02002</codOrigen>
             <codDestino></codDestino>
             <codAsunto></codAsunto>
             <extracto></extracto>
             <tipTransporte></tipTransporte>
             <numTransporte></numTransporte>
             <numRegOriginal></numRegOriginal>
             <fecRegOriginal></fecRegOriginal>
             <tipRegOriginal></tipRegOriginal>
             <codRegOriginal></codRegOriginal>
             <campoAuxiliar>12345678Z</campoAuxiliar>
          </datosAModificar>
         <registroAnulado></registroAnulado>
       </modificacionRegistroEntradaRequest>
    </soapenv:Body>
```

```
</soapenv:Envelope>
```
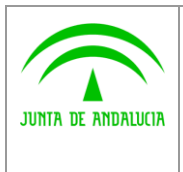

**Dirección General de Modernización e Innovación de los Servicios Públicos**

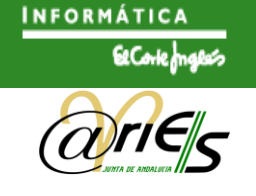

### Respuesta del servicio:

```
<soapenv:Envelope
xmlns:soapenv="http://schemas.xmlsoap.org/soap/envelope/">
    <soapenv:Body>
       <modificacionRegistroEntradaResponse
xmlns="http://aries.ieci.es/ri/">
          <resultadoModificacion>OK</resultadoModificacion>
       </modificacionRegistroEntradaResponse>
    </soapenv:Body>
</soapenv:Envelope>
```
### <span id="page-11-0"></span>2.1.6 Recuperar Documento Registro de Entrada

Permite recuperar un documento anexo de un registro de entrada, dado su número de página. Este es un secuencial dado por el sistema que identifica al anexo.

Estructura del mensaje a enviar:

```
<soapenv:Envelope xmlns:soapenv="http://schemas.xmlsoap.org/soap/envelope/"
xmlns:ri="http://aries.ieci.es/ri/">
   <soapenv:Header/>
    <soapenv:Body>
       <ri:recuperarDocumentoEntradaRequest>
          <ri:datosConexion>
             <ri:nombreUsuario>TEST</ri:nombreUsuario>
             <ri:claveUsuario>TEST</ri:claveUsuario>
          </ri:datosConexion>
          <ri:criterioDocumento>
             <ri:numeroRegistro>2008808000012070</ri:numeroRegistro>
            <ri:pageId>1</ri:pageId>
         </ri:criterioDocumento>
      </ri:recuperarDocumentoEntradaRequest>
    </soapenv:Body>
</soapenv:Envelope>
```

```
<soapenv:Envelope
xmlns:soapenv="http://schemas.xmlsoap.org/soap/envelope/">
 <soapenv:Body>
 <recuperarDocumentoEntradaResponse
  xmlns="http://aries.ieci.es/ri/">
  <documento>
   <id>15645</id>
   <nombre>Documento</nombre>
   <pageId>1</pageId>
   <pageName>fichero.txt</pageName>
   <datos>ZWwgcGVycm8gZGUgc2FuIHJvcXVlIG5vIHRpZW5lIHJhYm8=
   </datos>
  </documento>
 </recuperarDocumentoEntradaResponse>
 </soapenv:Body>
```
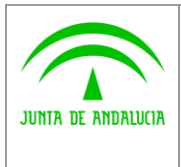

**Dirección General de Modernización e Innovación de los Servicios Públicos**

**@ries: Interfaz Servicios Web Intranet Documento técnico**

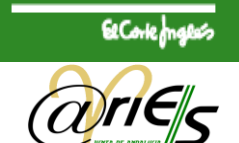

**INFORMÁTICA** 

</soapenv:Envelope>

# <span id="page-12-0"></span>2.2 Registro de Salida

### <span id="page-12-1"></span>2.2.1 Alta Registro de Salida

Esta función permite registrar un asiento en el libro de salida.

### **Datos del Registro**

- fecRegistro: Fecha de Registro. Opcionalmente se permite forzar la fecha de registro, a una dada.  $\bullet$ El patrón utilizado es el recomendado por W3C con respecto a la estructura xsd:dateTime. Ver <http://www.w3.org/TR/2004/REC-xmlschema-2-20041028/>
- destinatarios: Estructura compuesta por elementos interesado, que forman la lista de destinatarios  $\bullet$ del registro. Cada destinatario no pueden superar los 80 caracteres. Es necesario repetir la estructura interesado, para cada destinatario adicional.

```
<destinatarios>
 <interesado>Destinatario 1</interesado>
 <interesado>Destinatario 2</interesado>
 <interesado>Destinatario 3</interesado>
```
- </destinatarios>
- codOrigen y codDestino: Código de origen y código de destino se corresponde con el UID de la unidad administrativa. La aplicación que llama al interfaz de integración tiene que conocer los UID's posibles a la hora de realizar el asiento.
- codAsunto: Tipo de asunto codificado.
- extracto: Extracto o resumen del registro.
- tipTransporte: Tipo de Transporte. El tipo de transporte se corresponde con el medio de presentación (EN MANO, FAX, CORREO, etc.)
- numTransporte: Número de Transporte. El número de transporte se corresponde con el número de identificación del envío. Ej. número del mensaje en caso que fuera por valija.
- campoAuxiliar: Campo Auxiliar. Campo de libre uso por la aplicación que podemos utilizar para  $\bullet$ enlazar con los datos de la aplicación que realiza el asiento (nº expediente, nº factura, Referencia, etc.)

Para que un registro de salida se considere completo es necesario incluir al menos los siguientes campos: código de origen, código de destino o destinatarios y extracto o resumen del registro.

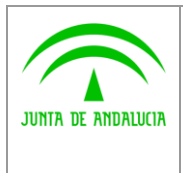

**Dirección General de Modernización e Innovación de los Servicios Públicos**

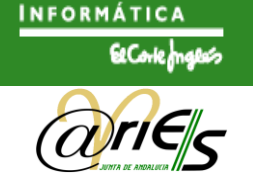

Estructura del mensaje a enviar:

```
<soapenv:Envelope xmlns:soapenv="http://schemas.xmlsoap.org/soap/envelope/"
xmlns:ri="http://aries.ieci.es/ri/">
<soapenv:Header />
<soapenv:Body>
 <altaRegistroSalidaRequest>
  <datosConexion>
   <nombreUsuario>TEST</nombreUsuario>
   <claveUsuario>TEST</claveUsuario>
  </datosConexion>
  <datosARegistrar>
   <fecRegistro></fecRegistro>
   <codOrigen>8080/00001/00001</codOrigen>
   <codDestino></codDestino>
   <destinatarios>
    <interesado>APELLIDOS NOMBRE</interesado>
   </destinatarios>
   <codAsunto>TEST</codAsunto>
   <extracto>RESUMEN</extracto>
   <tipTransporte></tipTransporte>
   <numTransporte></numTransporte>
   <campoAuxiliar>12345678Z</campoAuxiliar>
   <comentario></comentario>
  </datosARegistrar>
  <documentos>
   <documento>
    <pageName>fichero.txt</pageName>
    <datos>ZWwgcGVycm8gZGUgc2FuIHJvcXVlIG5vIHRpZW5lIHJhYm8=
    </datos>
   </documento>
  </documentos>
 </altaRegistroSalidaRequest>
 </soapenv:Body>
</soapenv:Envelope>
```

```
<?xml version='1.0' encoding='UTF-8'?>
<soapenv:Envelope
xmlns:soapenv="http://schemas.xmlsoap.org/soap/envelope/">
 <soapenv:Body>
 <altaRegistroSalidaResponse xmlns="http://aries.ieci.es/ri/">
  <datosRegistro>
   <fechaRegistro>2008-11-18T15:16:20</fechaRegistro>
   <numeroRegistro>2008808000000093</numeroRegistro>
   <warnCode></warnCode>
   <warnDesc></warnDesc>
  </datosRegistro>
 </altaRegistroSalidaResponse>
 </soapenv:Body>
</soapenv:Envelope>
```
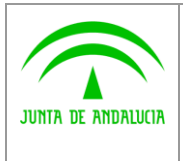

**Dirección General de Modernización e Innovación de los Servicios Públicos**

**INFORMÁTICA** 

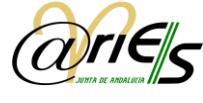

## <span id="page-14-0"></span>2.2.2 Anexar Documento de Salida

Permite anexar un documento a un registro de entrada ya existente.

Estructura del mensaje a enviar:

```
<?xml version='1.0' encoding='UTF-8'?>
<soapenv:Envelope
xmlns:soapenv="http://schemas.xmlsoap.org/soap/envelope/">
 <soapenv:Body>
 <anexarDocumentoSalidaRequest xmlns="http://aries.ieci.es/ri/">
  <datosConexion>
   <nombreUsuario>TEST</nombreUsuario>
   <claveUsuario>TEST</claveUsuario>
  </datosConexion>
  <numeroRegistro>2008808000000089</numeroRegistro>
  <documento>
   <pageName>fichero-8113.txt</pageName>
   <datos>ZWwgcGVycm8gZGUgc2FuIHJvcXVlIG5vIHRpZW5lIHJhYm8u</datos>
  </documento>
 </anexarDocumentoSalidaRequest>
 </soapenv:Body>
```
</soapenv:Envelope>

### Respuesta del servicio:

```
<?xml version='1.0' encoding='UTF-8'?>
<soapenv:Envelope
xmlns:soapenv="http://schemas.xmlsoap.org/soap/envelope/">
 <soapenv:Body>
 <anexarDocumentoSalidaResponse xmlns="http://aries.ieci.es/ri/">
  <resultadoModificacion>OK</resultadoModificacion>
 </anexarDocumentoSalidaResponse>
 </soapenv:Body>
```
</soapenv:Envelope>

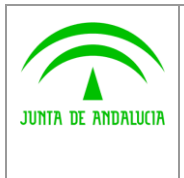

**Consejería de Justicia y Administración Pública Dirección General de Modernización e Innovación de los Servicios Públicos**

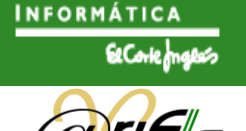

### <span id="page-15-0"></span>2.2.3 Búsqueda Registro de Salida

Permite buscar registros en el libro de salida en un rango de fechas dado. Opcionalmente, es posible buscar por campo auxiliar o bien por código de asunto. Estructura del mensaje a enviar:

Estructura del mensaje a enviar:

```
<soapenv:Envelope xmlns:soapenv="http://schemas.xmlsoap.org/soap/envelope/"
xmlns:ri="http://aries.ieci.es/ri/">
    <soapenv:Header/>
    <soapenv:Body>
       <ri:busquedaRegistroSalidaRequest>
          <ri:datosConexion>
             <ri:nombreUsuario>TEST</ri:nombreUsuario>
             <ri:claveUsuario>TEST</ri:claveUsuario>
         </ri:datosConexion>
          <ri:criteriosBusqueda>
             <ri:fechasBusqueda>
                <ri:fecDesde>2008-01-01</ri:fecDesde>
                <ri:fecHasta>2008-11-01</ri:fecHasta>
             </ri:fechasBusqueda>
             <ri:campoAuxiliar></ri:campoAuxiliar>
             <ri:codAsunto>ASUNTO.CODE</ri:codAsunto>
         </ri:criteriosBusqueda>
       </ri:busquedaRegistroSalidaRequest>
    </soapenv:Body>
</soapenv:Envelope>
Respuesta del servicio: 
<soapenv:Envelope
xmlns:soapenv="http://schemas.xmlsoap.org/soap/envelope/">
 <soapenv:Body>
 <busquedaRegistroSalidaResponse xmlns="http://aries.ieci.es/ri/">
  <resultadoBusqueda>
   <asientos>2</asientos>
   <registros>
    <registro>
     <numero>2008808000000004</numero>
     <fecha>2008-04-07T19:40:00</fecha>
     </registro>
     <registro>
     <numero>2008808000000005</numero>
```

```
<fecha>2008-04-07T19:40:00</fecha>
  </registro>
 </registros>
</resultadoBusqueda>
</busquedaRegistroSalidaResponse>
```

```
</soapenv:Envelope>
```
</soapenv:Body>

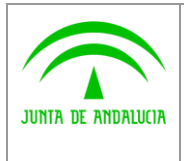

**Dirección General de Modernización e Innovación de los Servicios Públicos**

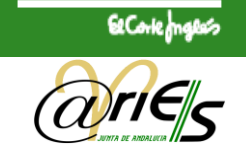

**INFORMÁTICA** 

## <span id="page-16-0"></span>2.2.4 Consulta Registro de Salida

Permite recuperar los datos de un registro de salida dado su número de registro.

Estructura del mensaje a enviar:

```
<soapenv:Envelope
xmlns:soapenv="http://schemas.xmlsoap.org/soap/envelope/">
 <soapenv:Body>
 <consultaRegistroSalidaRequest xmlns="http://aries.ieci.es/ri/">
  <datosConexion>
   <nombreUsuario>TEST</nombreUsuario>
   <claveUsuario>TEST</claveUsuario>
  </datosConexion>
  <consulta>
   <numRegistro>2003808000000779</numRegistro>
  </consulta>
 </consultaRegistroSalidaRequest>
 </soapenv:Body>
```
### </soapenv:Envelope>

```
<?xml version='1.0' encoding='UTF-8'?>
<soapenv:Envelope
xmlns:soapenv="http://schemas.xmlsoap.org/soap/envelope/">
 <soapenv:Body>
  <consultaRegistroSalidaResponse xmlns="http://aries.ieci.es/ri/">
  <datosAsientoSalida>
   <numRegistro>2003808000000779</numRegistro>
   <fecRegistro>2003-03-31T08:57:00</fecRegistro>
   <codLibro>2</codLibro>
   <nombreLibro>SALIDAS</nombreLibro>
   <estadoLibro>ABIERTO</estadoLibro>
   <estadoRegistro>0</estadoRegistro>
   <usuario>TEST</usuario>
   <fecTrabajo>2003-03-31</fecTrabajo>
   <codOficina>8080</codOficina>
   <nombreOficina>REGISTRO GENERAL</nombreOficina>
   <codOrigen>1600/00000/00000</codOrigen>
   <nombreOrigen>CONSEJERIA AGRICULTURA Y PESCA</nombreOrigen>
   <codDestino>2210/00309/00000</codDestino>
   <nombreDestino>DIRECCION GENERAL DE INDUSTRIA, ENERGIA Y 
MINAS</nombreDestino>
   <codAsunto>TEST</codAsunto>
   <nombreAsunto>ARCHIVO TECNICO</nombreAsunto>
   <extracto>RENDICION CUENTA GENERAL EJERCICIO 2001</extracto>
   <tipTransporte>Correo Postal Ordinario</tipTransporte>
   <comentario>Tipo Documento: Solicitud</comentario>
  </datosAsientoSalida>
  </consultaRegistroSalidaResponse>
 </soapenv:Body>
</soapenv:Envelope>
```
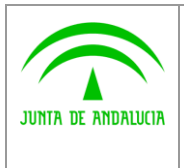

**Dirección General de Modernización e Innovación de los Servicios Públicos**

**@ries: Interfaz Servicios Web Intranet Documento técnico**

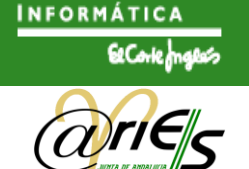

### <span id="page-17-0"></span>2.2.5 Modificación Registro de Salida

Permite modificar los campos de un registro de salida ya existente. Solo se modifican los campos enviados al servicio, si se quisiera borrar alguno se utilizará la constante @NULL@.

Estructura del mensaje a enviar:

```
<soapenv:Envelope xmlns:soapenv="http://schemas.xmlsoap.org/soap/envelope/"
xmlns:ri="http://aries.ieci.es/ri/">
    <soapenv:Header/>
    <soapenv:Body>
       <modificacionRegistroSalidaRequest>
          <datosConexion>
             <nombreUsuario>TEST</nombreUsuario>
             <claveUsuario>TEST</claveUsuario>
          </datosConexion>
          <numeroRegistro>2008808000000047</numeroRegistro>
          <datosAModificar>
             <fecRegistro>2008-10-15T18:00:00</fecRegistro>
             <codOrigen></codOrigen>
             <codDestino></codDestino>
             <codAsunto></codAsunto>
             <extracto></extracto>
             <tipTransporte></tipTransporte>
             <numTransporte></numTransporte>
             <campoAuxiliar>12345678Z</campoAuxiliar>
          </datosAModificar>
       </modificacionRegistroSalidaRequest>
    </soapenv:Body>
</soapenv:Envelope>
```
### Respuesta del servicio:

```
<soapenv:Envelope
xmlns:soapenv="http://schemas.xmlsoap.org/soap/envelope/">
    <soapenv:Body>
       <modificacionRegistroSalidaResponse xmlns="http://aries.ieci.es/ri/">
          <resultadoModificacion>OK</resultadoModificacion>
       </modificacionRegistroSalidaResponse>
    </soapenv:Body>
```
</soapenv:Envelope>

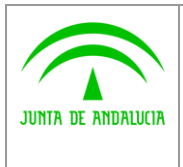

**Dirección General de Modernización e Innovación de los Servicios Públicos**

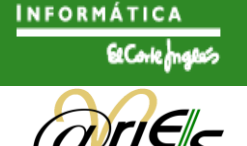

### <span id="page-18-0"></span>2.2.6 Recuperar Documento Registro de Salida

Permite recuperar un documento anexo de un registro de salida, dado su número de página. Este es un secuencial dado por el sistema que identifica al anexo.

### Estructura del mensaje a enviar:

```
<soapenv:Envelope xmlns:soapenv="http://schemas.xmlsoap.org/soap/envelope/"
xmlns:ri="http://aries.ieci.es/ri/">
<soapenv:Header />
<soapenv:Body>
 <recuperarDocumentoSalidaRequest>
  <datosConexion>
   <nombreUsuario>TEST</nombreUsuario>
   <claveUsuario>TEST</claveUsuario>
  </datosConexion>
  <criterioDocumento>
   <numeroRegistro>2008808000000089</numeroRegistro>
   <pageId>1</pageId>
  </criterioDocumento>
 </recuperarDocumentoSalidaRequest>
 </soapenv:Body>
</soapenv:Envelope>
```

```
<soapenv:Envelope
xmlns:soapenv="http://schemas.xmlsoap.org/soap/envelope/">
<soapenv:Body>
 <recuperarDocumentoSalidaResponse
  xmlns="http://aries.ieci.es/ri/">
  <documento>
   <id>5187</id>
   <nombre>Documento</nombre>
   <pageId>1</pageId>
   <pageName>fichero.txt</pageName>
   <datos>ZWwgcGVycm8gZGUgc2FuIHJvcXVlIG5vIHRpZW5lIHJhYm8=</datos>
  </documento>
 </recuperarDocumentoSalidaResponse>
 </soapenv:Body>
```

```
</soapenv:Envelope>
```
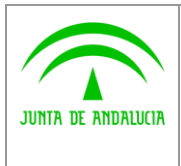

**Dirección General de Modernización e Innovación de los Servicios Públicos**

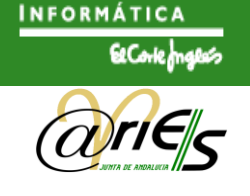

# <span id="page-19-0"></span>3 Restricciones

- Es necesario indicar un nombre de usuario que exista y que se encuentre asociado a una oficina de registro. El alta del usuario o usuarios que requiera la aplicación de intranet, es tarea del Administrador Delegado de @ries del Organismo, que es la persona competente para el mantenimiento de los usuarios de las Oficinas de Registro que administra. Es conveniente que el usuario asignado se reserve exclusivamente para su uso con la aplicación.
- Para las aplicaciones de Intranet no es aplicable el uso de los servicios del Not@rio Electrónico de la Junta de Andalucía, a diferencia de las aplicaciones de Registro Telemático que están cara al ciudadano.
- Para que la distribución automática de asientos funcione, debe de existir una lista de distribución para las unidades destino. La distribución solo es aplicable al Libro de Entradas. De nuevo, el Administrador Delegado de @ries del Organismo puede incorporar el usuario(s) que se requiera a la lista de distribución del destino. En caso de no existir ninguno, al realizar el asiento se devuelve aviso ( warnCode. 98) que no impide la realización del asiento.
- La consulta de una Relación de Registros entre 2 fechas, puede producir como resultado una respuesta de varios miles de registros. Es conveniente utilizarla usando rangos de fechas lo mas ajustados posibles para evitar situaciones de timeout cuando se espera la respuesta del servicio. Se debe de ajustar el timeout de respuesta de la llamada POST al servicio web para un mínimo de 30 segundos y un máximo de 90 segundos. Tiempos inferiores pueden provocar que el cliente corte la comunicación antes de recibir la respuesta ya que esta se realiza de forma sincronía, es decir hasta que el servicio web no tiene la totalidad de la petición no envía la respuesta. Por otro lado, es recomendable acotar dicha búsqueda mediante los campos opcionales Tipo de Asunto y Referencia Externa.

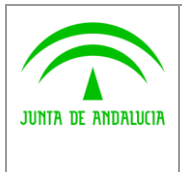

**Dirección General de Modernización e Innovación de los Servicios Públicos**

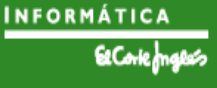

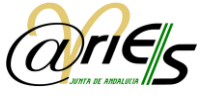

# <span id="page-20-0"></span>Anexo I. Códigos de Errores

Según el protocolo SOAP 1.1 especificado por la organización W3C en su sección dedicada a códigos de errores (SOAP Fault Code, [http://www.w3.org/TR/2000/NOTE-SOAP-20000508/#\\_Toc478383510\)](http://www.w3.org/TR/2000/NOTE-SOAP-20000508/#_Toc478383510) afirma que existe un conjunto determinado de posibles errores.

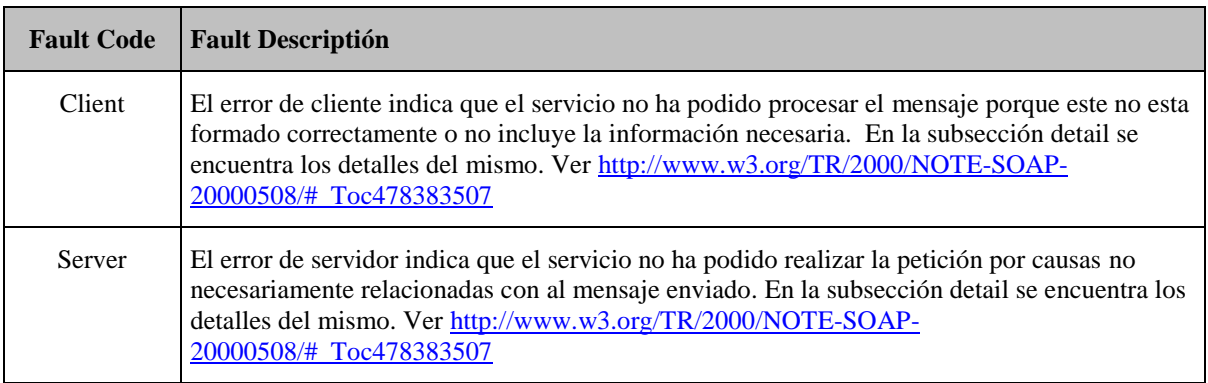

Algunos de los errores producidos en la aplicación son los siguientes:

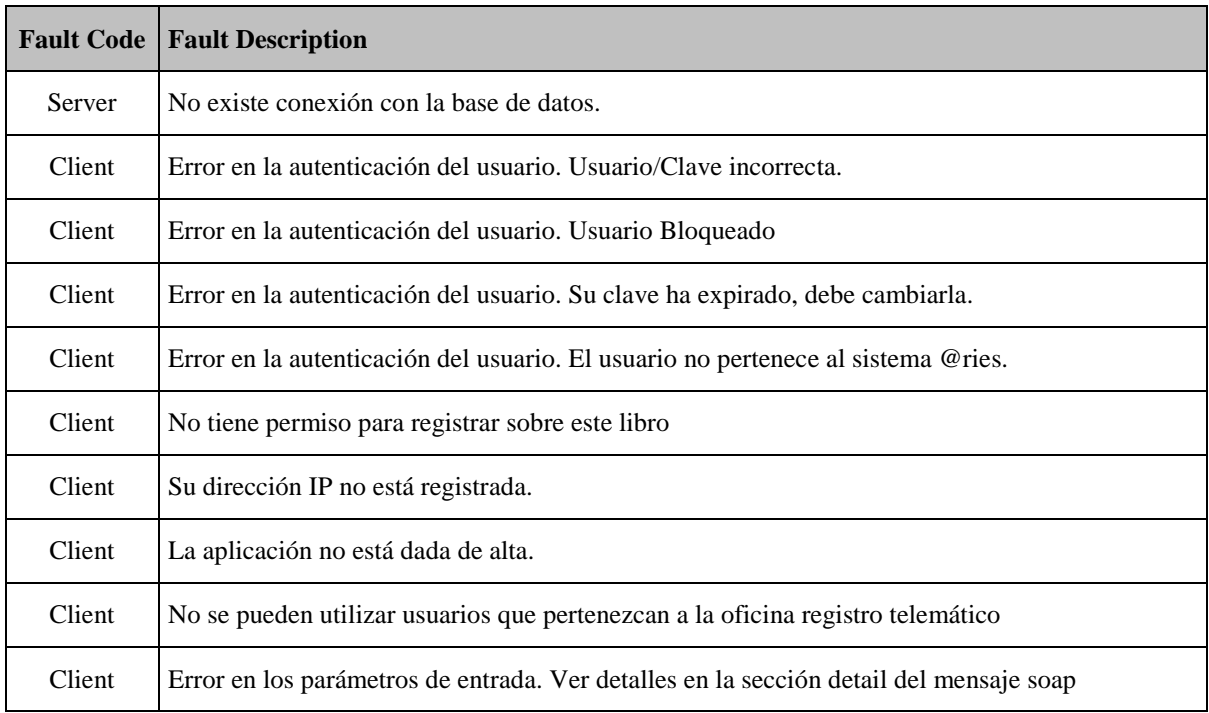

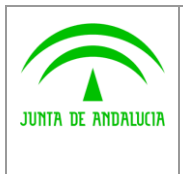

**Dirección General de Modernización e Innovación de los Servicios Públicos**

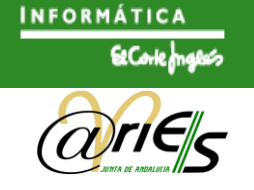

### Un mensaje de ejemplo de error sería:

```
<soapenv:Envelope
xmlns:soapenv="http://schemas.xmlsoap.org/soap/envelope/">
 <soapenv:Body>
 <soapenv:Fault>
  <faultcode>soapenv:Client</faultcode>
  <faultstring xml:lang="es">La aplicación (xTEST) no está
   dada de alta.</faultstring>
 \langle/soapenv:Fault>
 </soapenv:Body>
</soapenv:Envelope>
```
Cuando en la descripción del error hace referencia a la sección detail del mensaje, significa que existe información detallada de los campos que provocaron el error. Un ejemplo de mensaje de error con información extendida del error sería:

```
<soapenv:Envelope xmlns:soapenv="http://schemas.xmlsoap.org/soap/envelope/">
    <soapenv:Body>
       <soapenv:Fault>
          <faultcode>soapenv:Client</faultcode>
          <faultstring xml:lang="es">Error en los parámetros de entrada. Ver
detalles en la sección detail del mensaje soap</faultstring>
          <detail>
             <spring-ws:ValidationError xmlns:spring-
ws="http://springframework.org/spring-ws">{datosARegistrar.codDestino, Código de
destino no puede ser mayor de 16 caracteres.}</spring-ws:ValidationError>
             <spring-ws:ValidationError xmlns:spring-
ws="http://springframework.org/spring-ws">{datosARegistrar.codAsunto, Código de
asunto incorrecto (xTEST).}</spring-ws:ValidationError>
          </detail>
       </soapenv:Fault>
    </soapenv:Body>
</soapenv:Envelope>
```
Este mensaje se produce si los campos código de destino y código de asunto son incorrectos.

**Existe un conjunto de posibles causas de error que combinadas con el conjunto formado con todos los posibles parámetros enviados al servicio forman todos los mensajes de errores.**

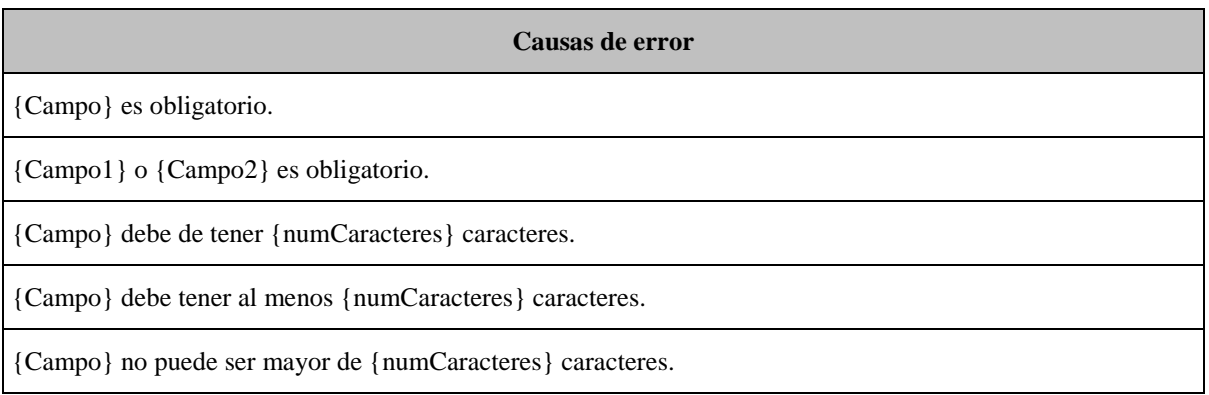

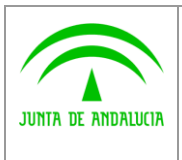

**Dirección General de Modernización e Innovación de los Servicios Públicos**

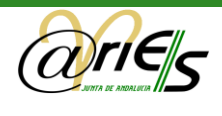

{Campo} incorrecto.

{Campo} deber ser un entero.

Formato de {Campo} incorrecto. Referidos a campos fecha y hora

{Campo} no se encuentra entre los permitidos ({valoresPermitidos}). Por ejemplo tipo de registro original, solo puede tomar valores E y S

{Campo} no puede superar los {limite} kB. Referidos a anexos

La extensión de {campo} no se encuentra entre las permitidas (doc,txt,pdf,odt,rar,zip).

No tiene permisos para anexar documentos.

No tiene permisos para modificar/insertar sobre el campo {campo}.

Los posibles parámetros del servicio enviados según la operación invocada son:

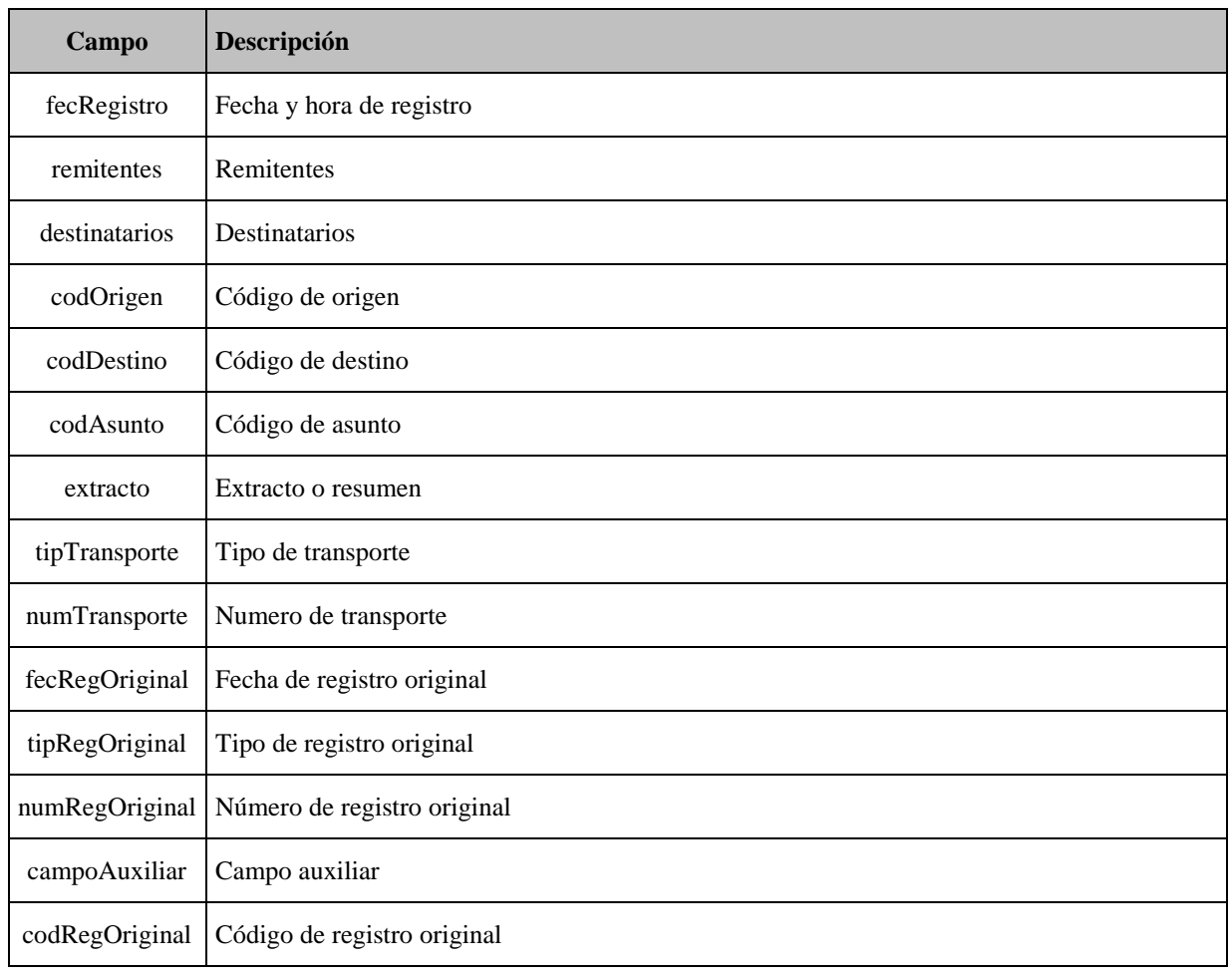

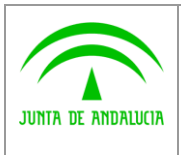

**de los Servicios Públicos**

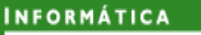

ElCorlect

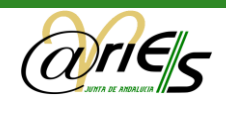

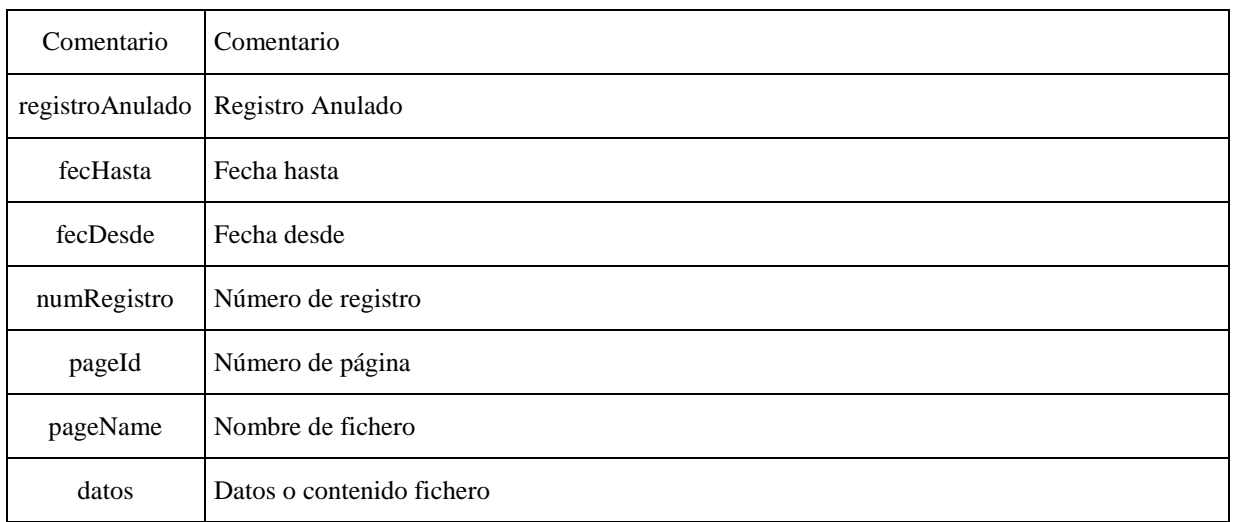

### Más ejemplos de mensajes de error:

```
<soapenv:Envelope xmlns:soapenv="http://schemas.xmlsoap.org/soap/envelope/">
 <soapenv:Body>
 <soapenv:Fault>
  <faultcode>soapenv:Client</faultcode>
  <faultstring xml:lang="es">Error en los parámetros de
   entrada. Ver detalles en la sección detail del mensaje soap
  </faultstring>
  <detail>
   <spring-ws:ValidationError
    xmlns:spring-ws="http://springframework.org/spring-ws">
  {numeroRegistro, Número de registro incorrecto (x2008808000012070).}</spring-
ws:ValidationError>
  </detail>
 </soapenv:Fault>
</soapenv:Body>
```
</soapenv:Envelope>

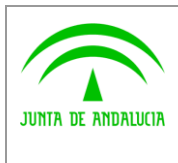

**Dirección General de Modernización e Innovación de los Servicios Públicos**

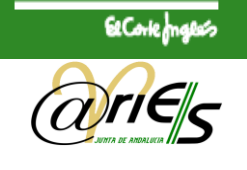

**INFORMÁTICA** 

```
<soapenv:Envelope xmlns:soapenv="http://schemas.xmlsoap.org/soap/envelope/">
 <soapenv:Body>
 <soapenv:Fault>
  <faultcode>soapenv:Client</faultcode>
  <faultstring xml:lang="es">Error en los parámetros de
   entrada. Ver detalles en la sección detail del mensaje soap
   </faultstring>
   <detail>
    <spring-ws:ValidationError
     xmlns:spring-ws="http://springframework.org/spring-
ws">{criteriosBusqueda.fechasBusqueda.fecDesde,
    Formato de Fecha desde incorrecto.}</spring-ws:ValidationError>
    <spring-ws:ValidationError
    xmlns:spring-ws="http://springframework.org/spring-
ws">{criteriosBusqueda.fechasBusqueda.fecHasta,
    Formato de Fecha hasta incorrecto. }</spring-ws:ValidationError>
   </detail>
 </soapenv:Fault>
</soapenv:Body>
</soapenv:Envelope>
```
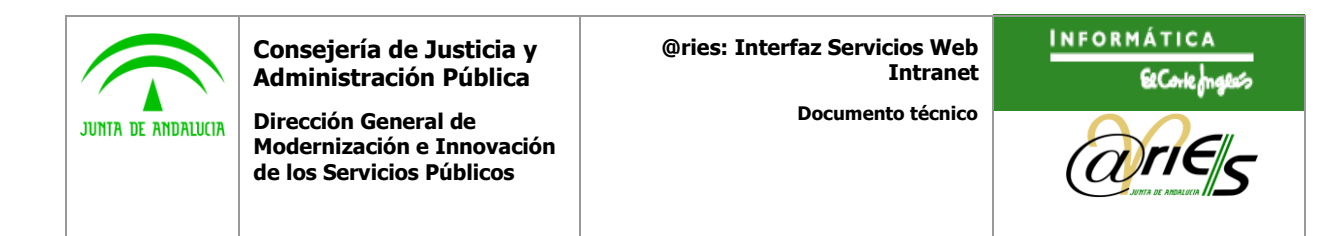

# Anexo II. Tabla de requisitos de los parámetros de entrada

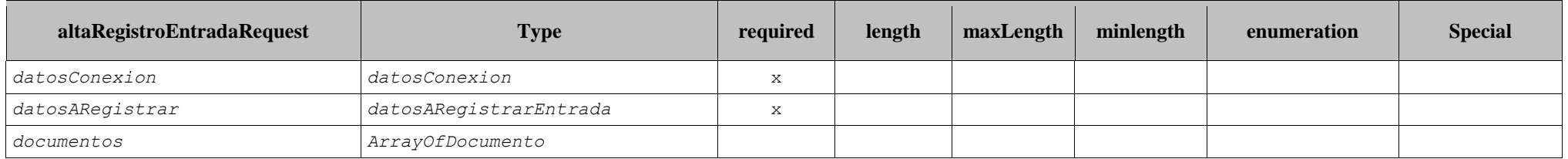

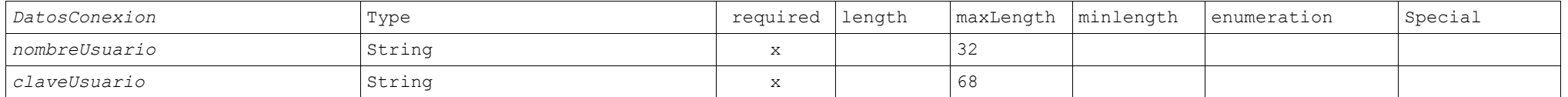

<span id="page-25-0"></span>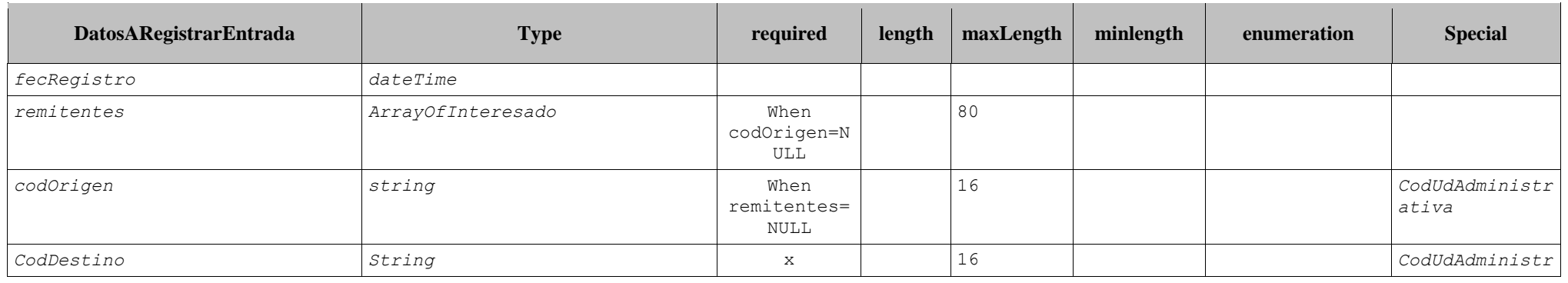

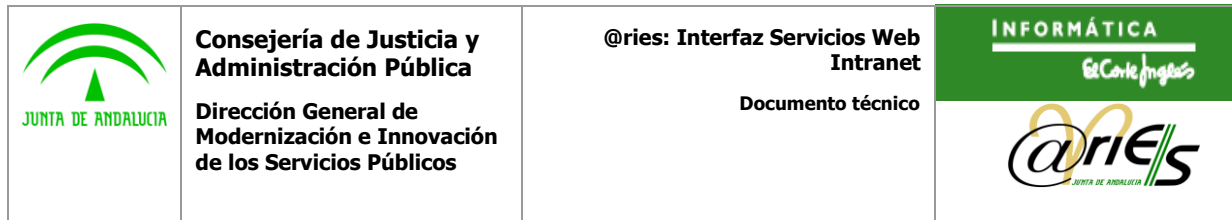

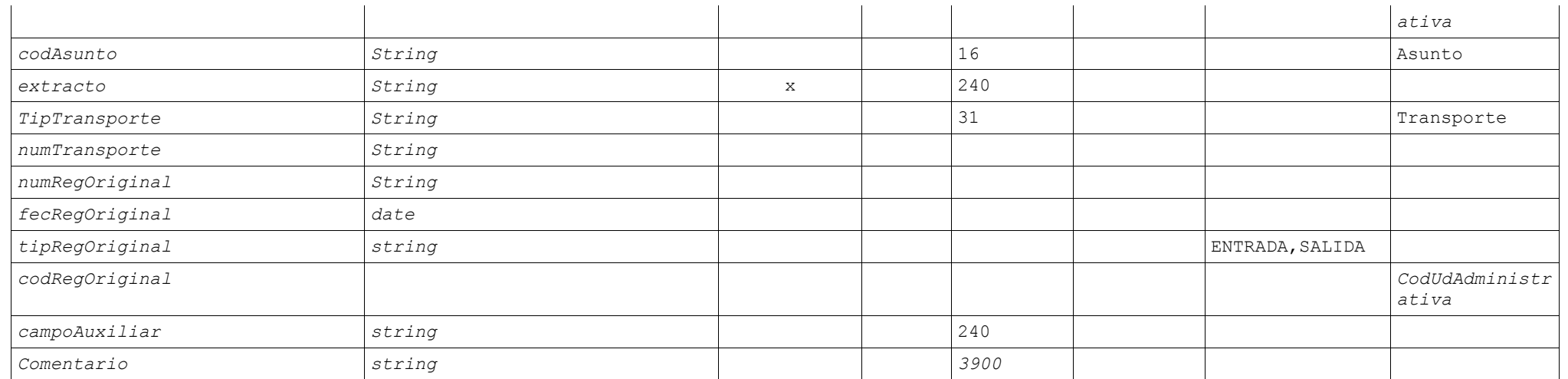

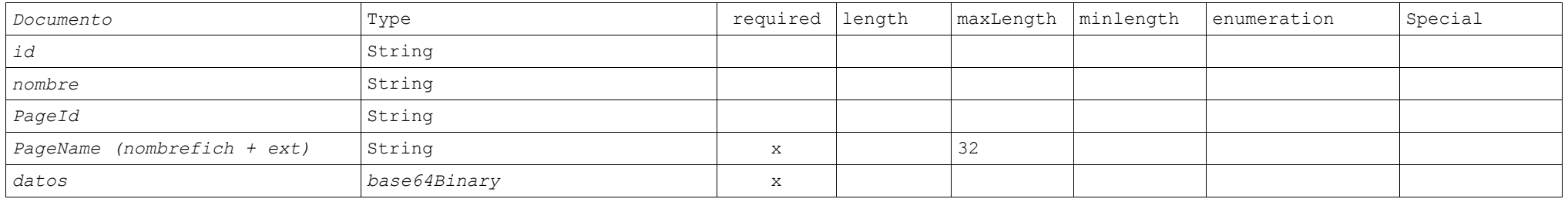

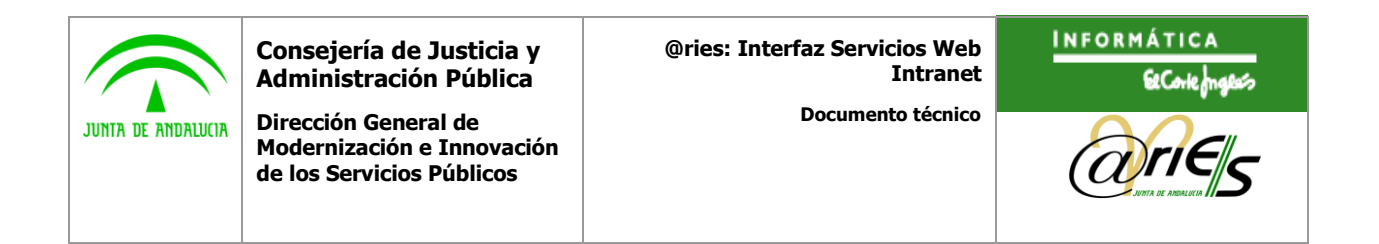

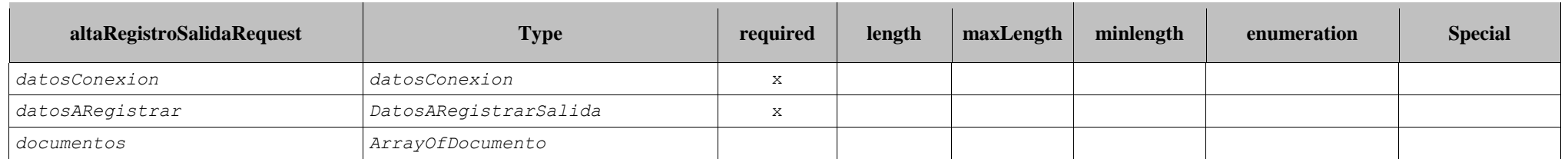

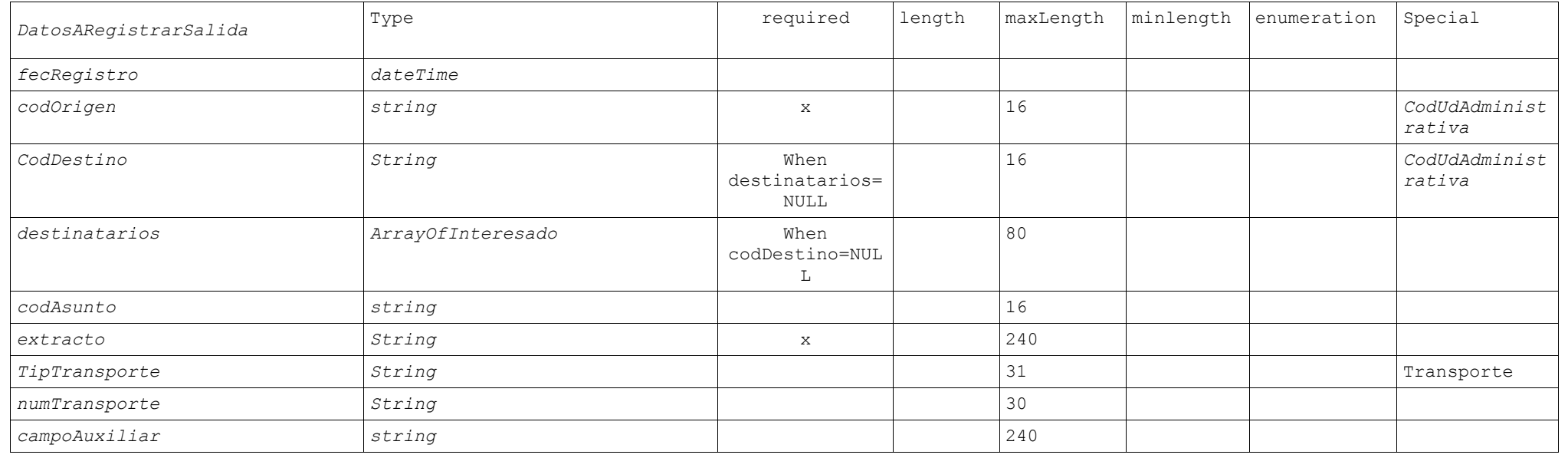

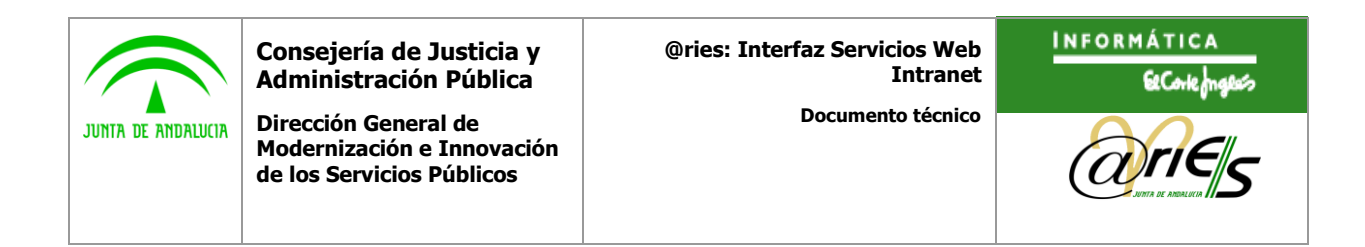

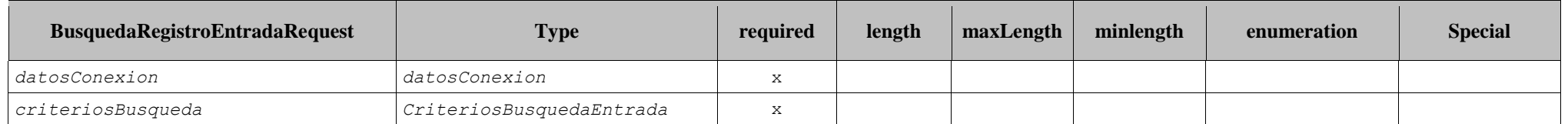

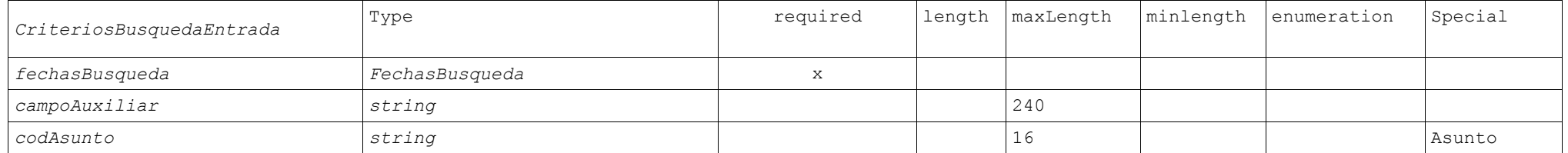

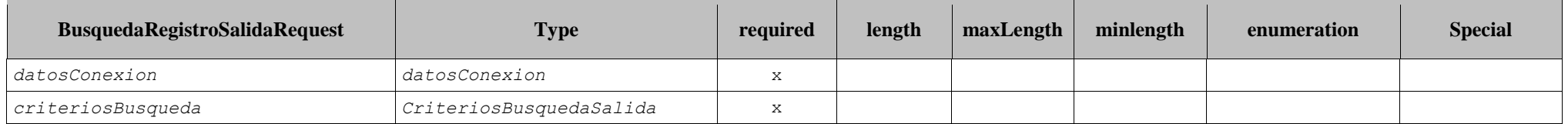

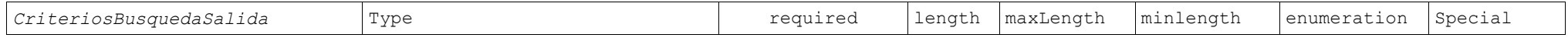

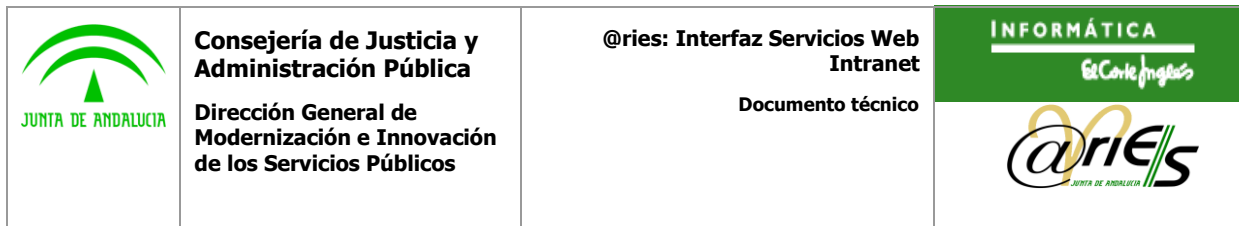

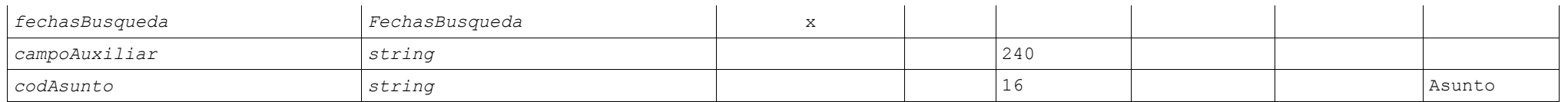

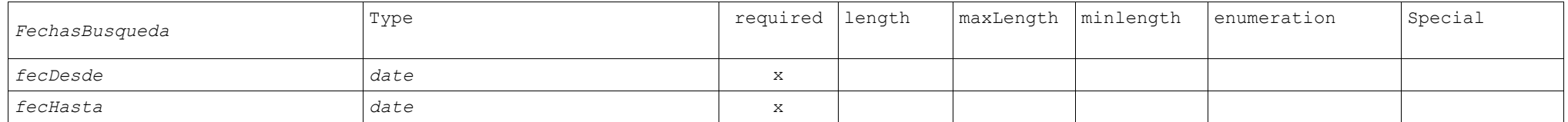

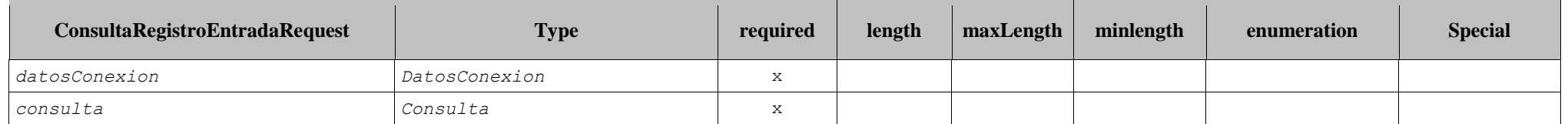

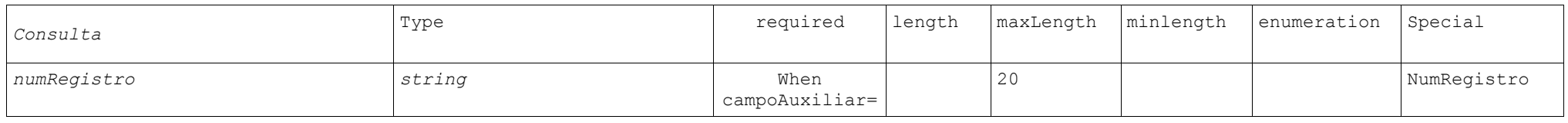

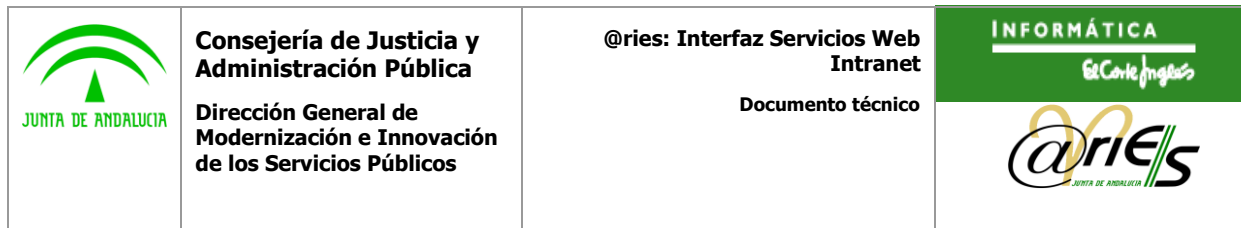

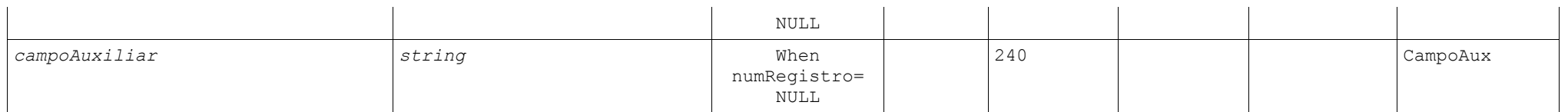

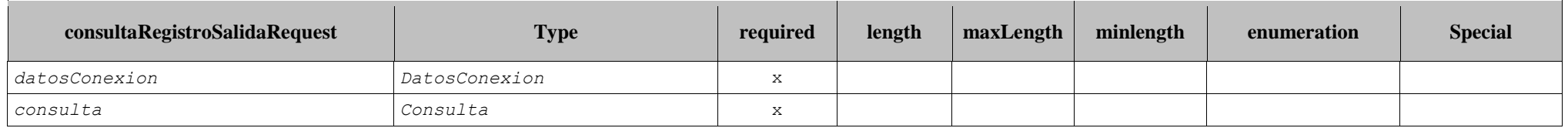

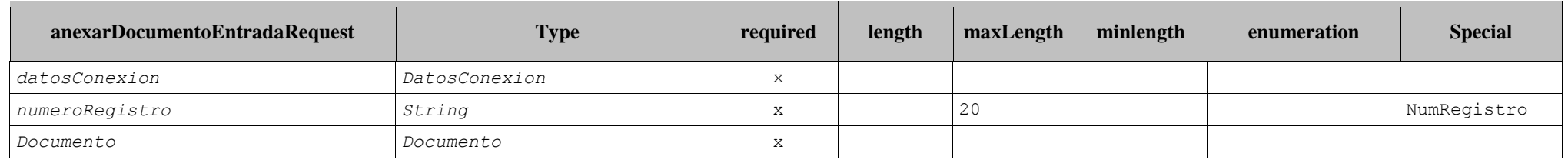

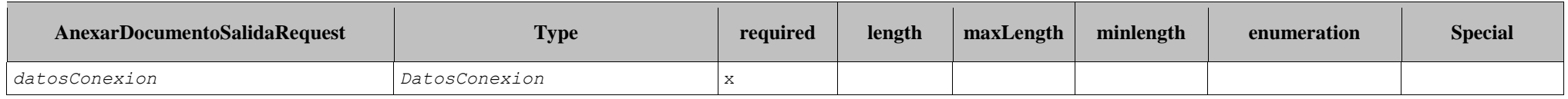

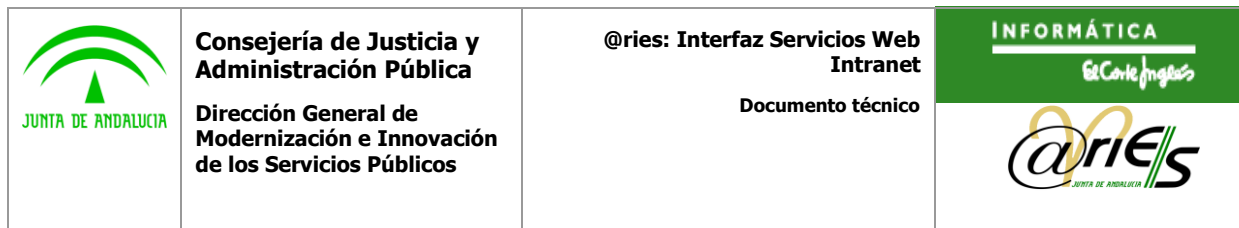

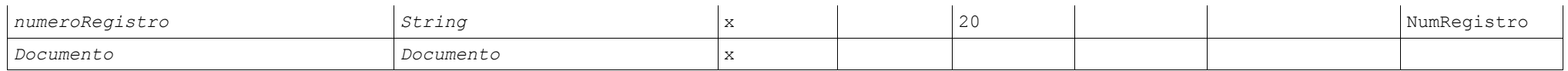

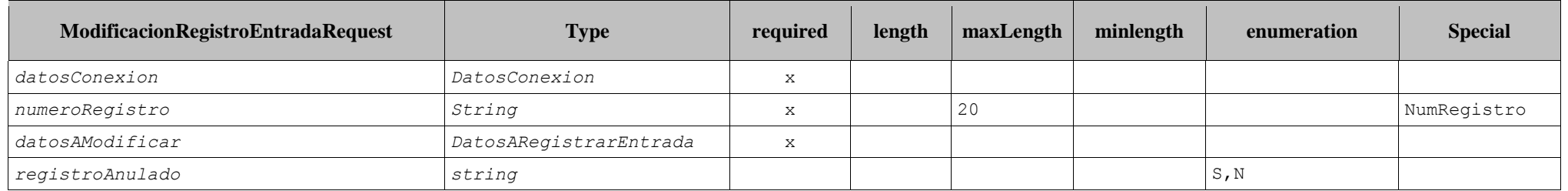

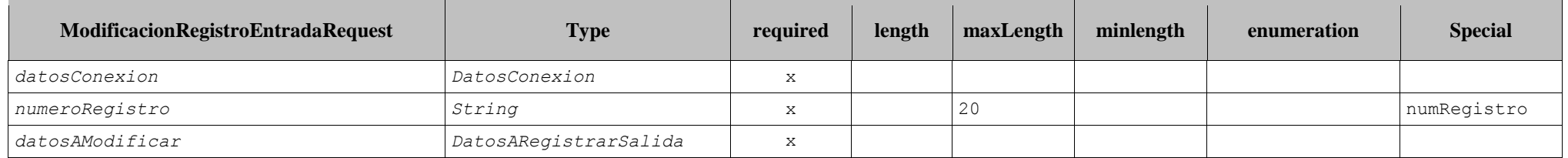

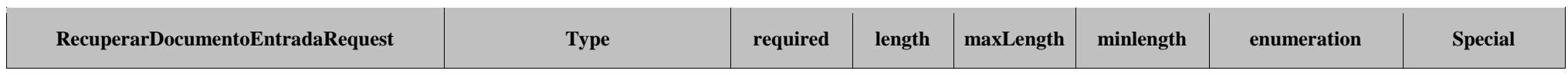

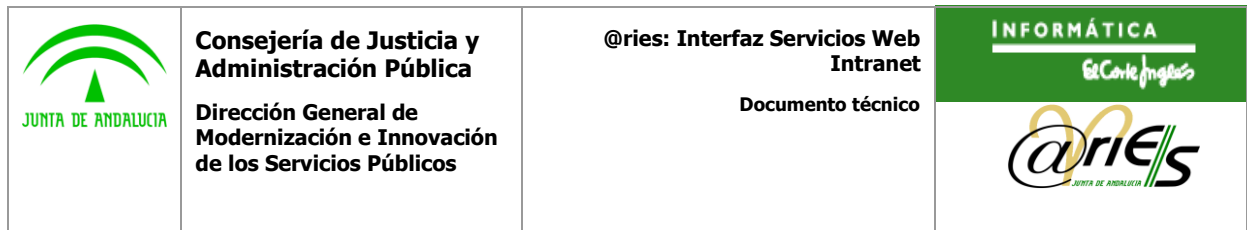

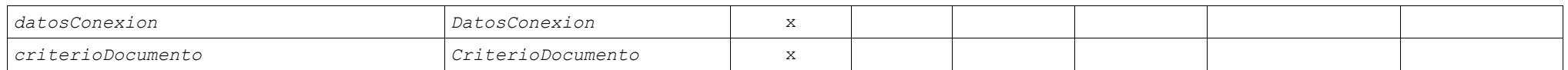

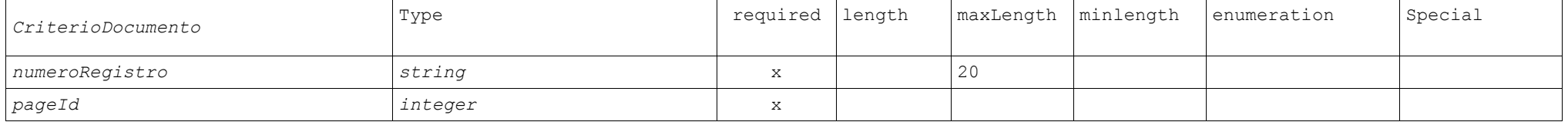

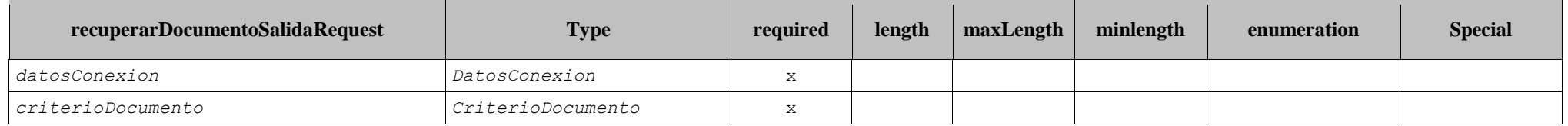